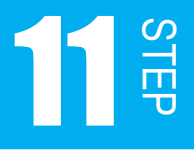

チャタリング

SW を使うと、チャタリングという現象が起きています。 チャタリング対策を考慮しなければ、SW をうまく扱えません。 この STEP では、チャタリングという現象とその対策を学びましょう。

#### 11.1 チャタリングを実感しよう

チャタリングとは、SW の ON/OFF を切り替える際、金属の接点部分がバウンドする現象で、 ハード的な問題と言えます。チャタリングは、メカニカルスイッチでは必ず起きる現象です。 チャタリングを防止するには、ハードウェア、ソフトウェアで回避する方法がありますが、 本書ではソフトウェアで回避する方法を学習しましょう。 まずは、チャタリングがどんな現象か実感してみましょう。

#### 課題 11-1

SW1 を押して、離すたびに LED の点灯行を下げる。8 行目が点灯した後は、1 行目に戻す。

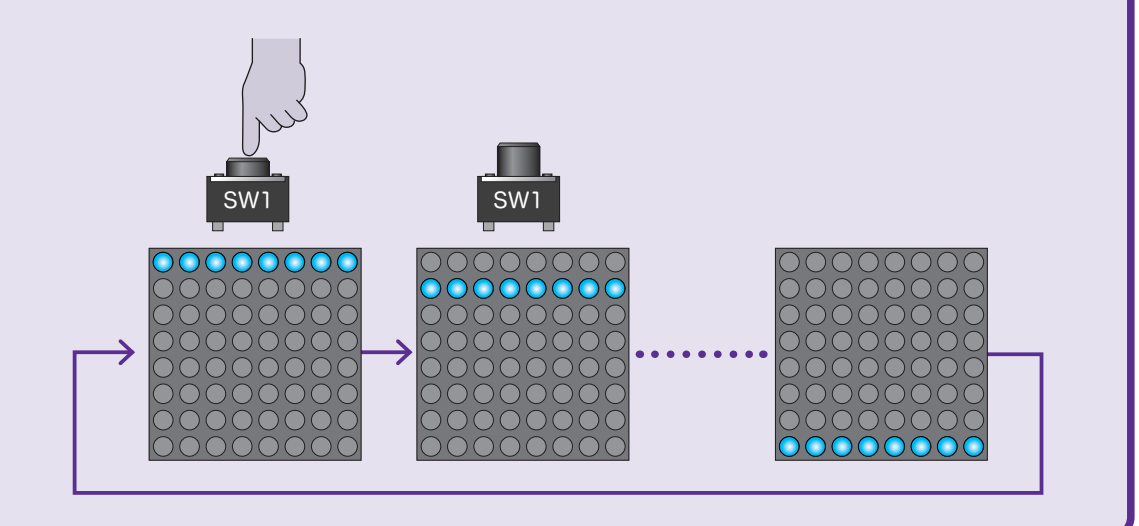

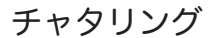

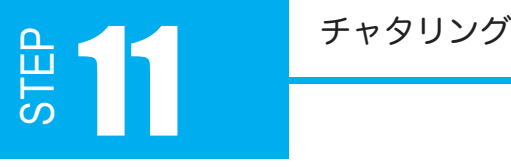

SW を放したときに動作させるには、以下のようなフローチャートで実現できそうです。 では、図 11-1 のフローチャートを基に、プログラム 11.1 を組んでみましょう。 ②の条件分岐は、SW1 が ON の間はループしているように while 文を使うといいでしょう。

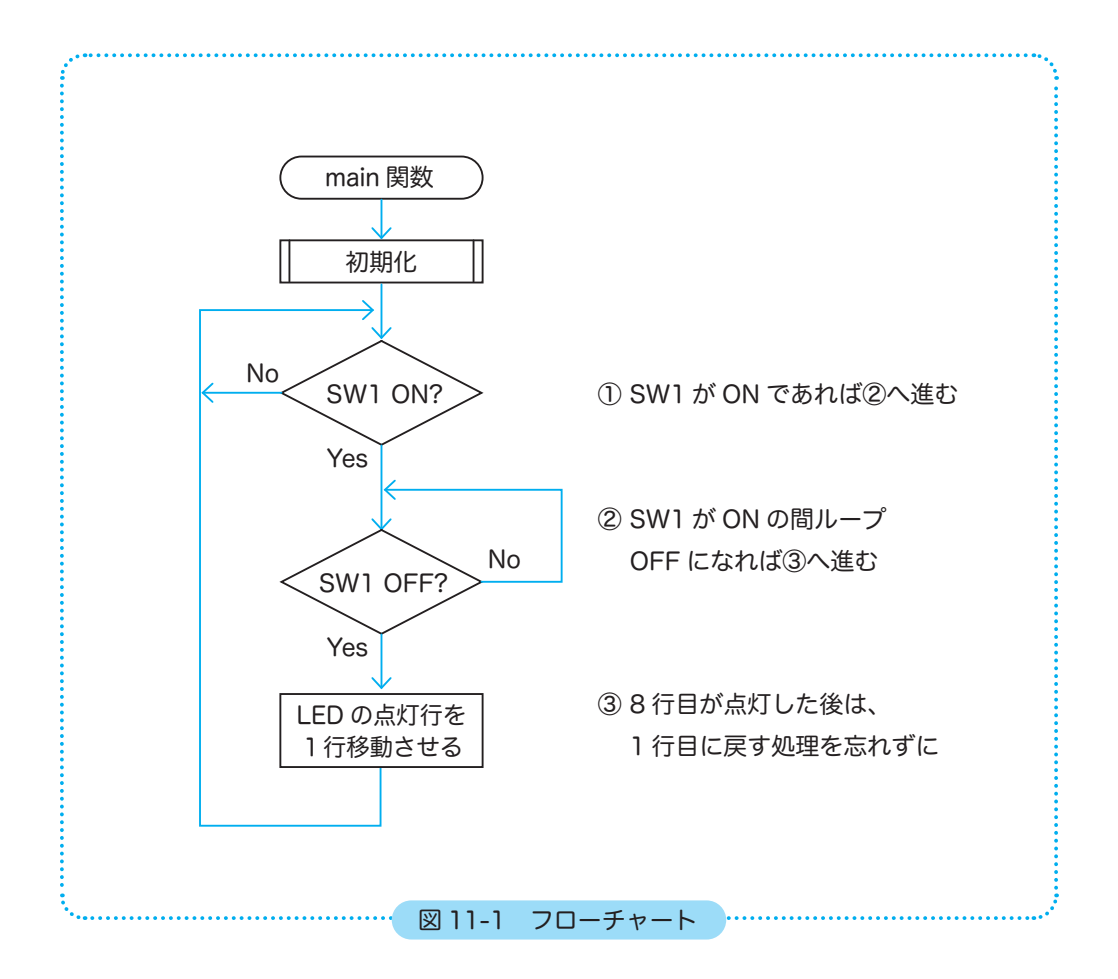

# STEP <sup>チャタリング</sup> 11

```
26
27
28
29
30
31
32
33
34
35
36
37
38
39
40
41
42
43
44
45
46
47
48
49
50
51
52
53
54
55
56
57
58
  プログラム例 11-1
    /*
      * main 関数
      */
    int main(void)
    {
          int index = 1; // 配列に使う添え字の変数
          initIO(); // 初期化関数の呼び出し
          // 1行目を点灯
        PB.DR.BYTE = 0x00;P4.DR.BYTE = 0x80;  while (1)
          {
                // SW1 を押して離すと点灯行が1行下がる
                if (SW1_ON) // SW1 が ON
                {
                      while (SW1_ON) // SW1 が ON の間ループ
             ;
                      P4.DR.BYTE = a_p4[index]; // 点灯
                      index++; // 点灯行の変更
                      // 点灯が一番下まできたら戻す
                      if (index > 7)
                    index = 0;    }
          }
          return 0;
   }
```
プログラムを実行した直後は 1 行目が点灯し、SW を操作すると2行目が点灯するようにし たいので、配列「a\_p4」の添え字である index の初期値は2行目を 1 にしています。 index の初期値は0のままで、a\_p4 配列を 0x40 から始まるように並びを変更する方法もあ ります。

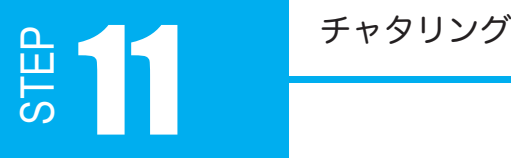

プログラム 11-1 を実行してみてください。 何度も SW の ON/OFF を繰り返していると、2、3 行飛んで点灯行が下がったりしませんか? それが、チャタリングのために起きる現象です。

では、チャタリングについて詳しく説明していきます。

### 11.2 チャタリングとは

チャタリングは、SW の ON/OFF が切り替わる際、金属の接点部分がバウンドしてしまう 現象です。私たちが SW を 1 回 ON したつもりでも、実は何度も ON/OFF を繰り返してる のです。図は SW がマイコン端子にアクティブ L で接続されているときの信号電圧レベルを 表した波形です。

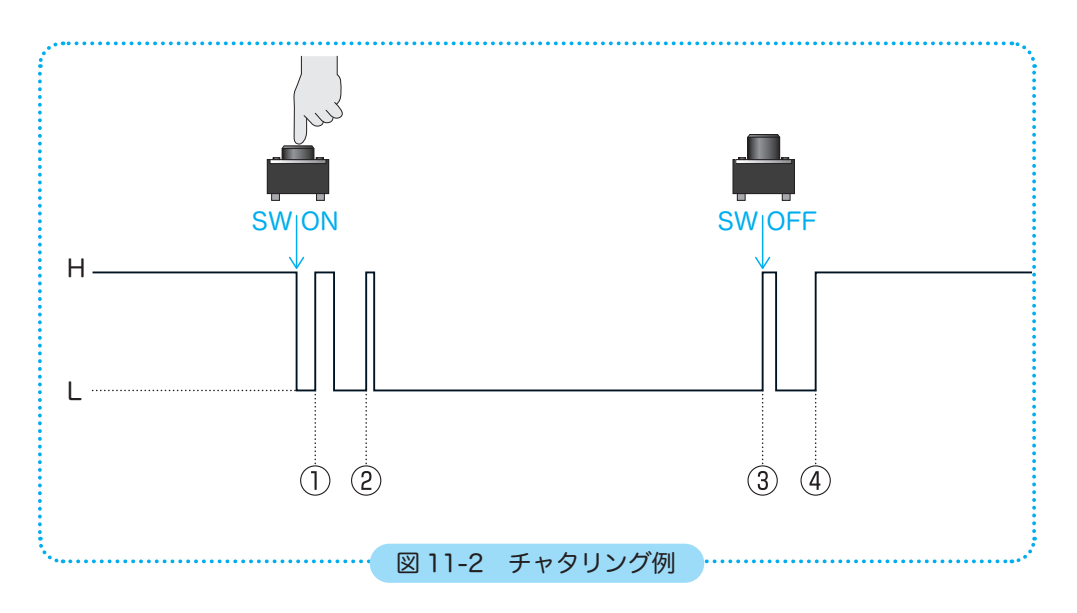

チャタリングは、数 n 秒~数 m 秒という非常に短い時間発生します。 図 11-2 のようなチャタリングが起きた場合、①②③④のタイミングで点灯行が下がります。 点灯行を 1 行下げたいだけなのに、上図の場合では 4 行も下がってしまうことになります。

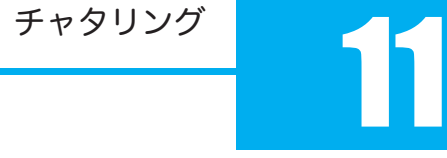

## 11.3 待ち時間を入れたチャタリングの対策

チャタリング対策として、具体的に何をすればいいのでしょうか ? 結論を言ってしまうと、チャタリングが起きている間、何もしなければいいのです。チャタ リングが終わるまで待てば、後の処理には影響が出ないはずですね。チャタリングが起きて いる間、「何もしない」ようにするには、「待ち時間関数」を利用します。

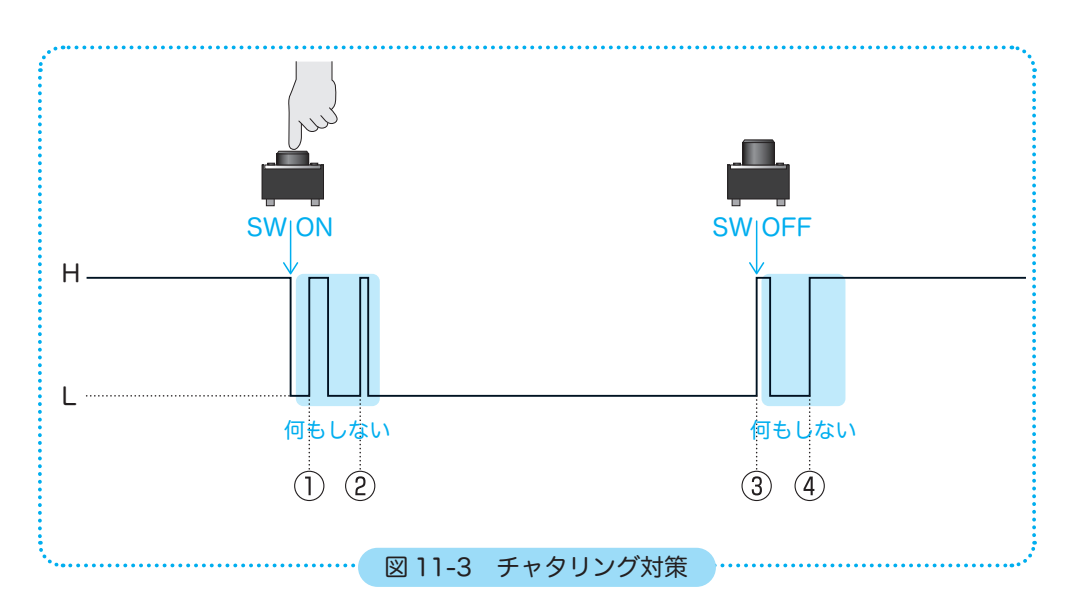

**STEP** 

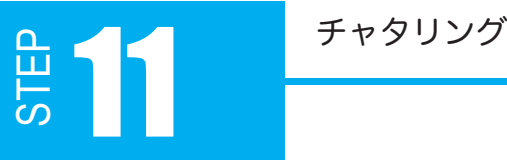

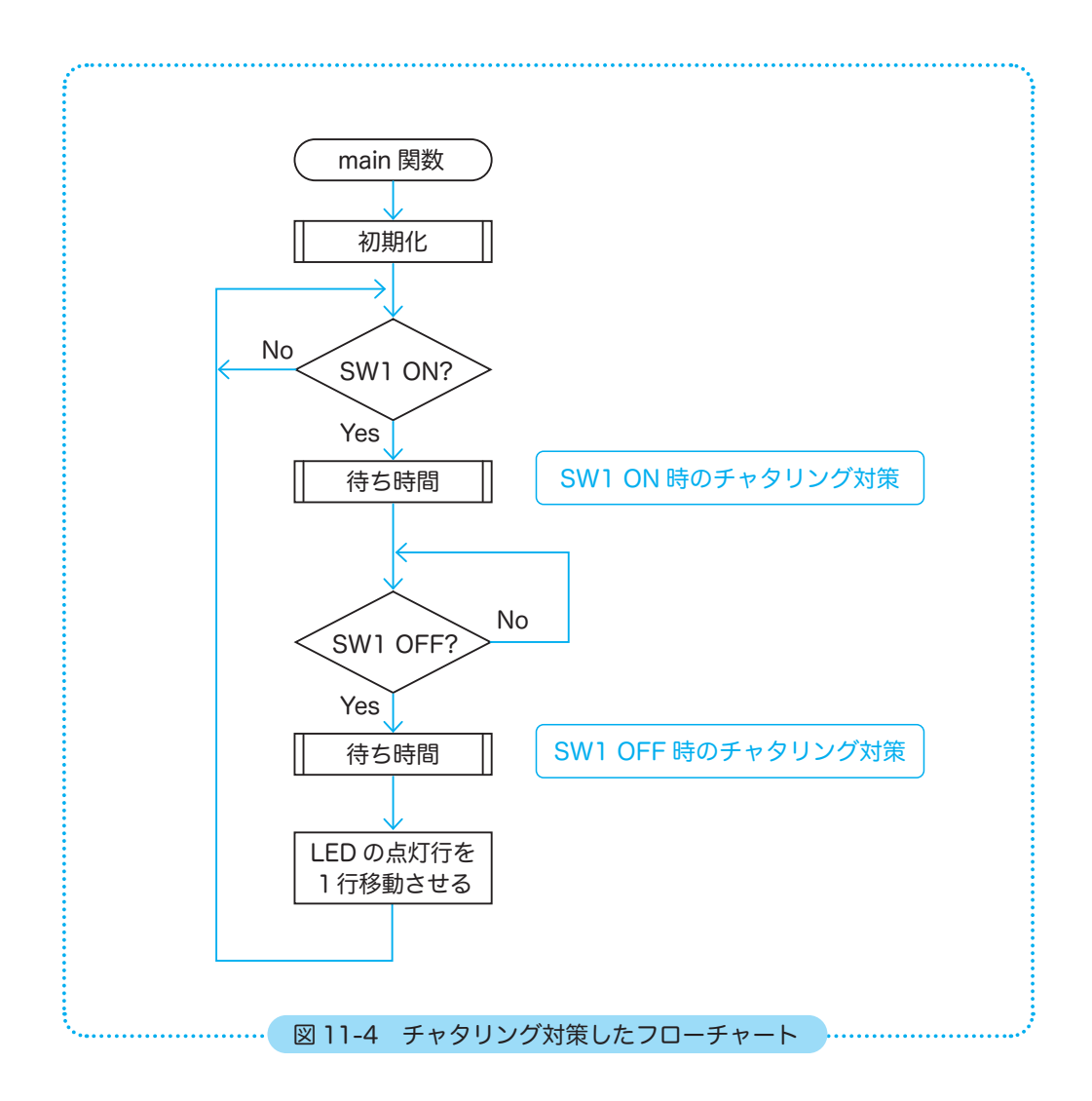

待ち時間処理で気を付けなればならないことは、待ち時間処理を行う分、処理がわずかなが ら遅くなることです。また、チャタリングの発生時間は、SW の仕様によって変わったり、 SW が劣化してくると長くなる傾向があるので調整が必要です。 今回は、試しに 10m 秒の待ち時間を入れたプログラム 11-2 を組んでみましょう。

## STEP チャタリング インプ

```
39
40
41
42
43
44
45
46
47
48
49
50
51
52
53
54
55
56
57
58
59
60
61
62
63
64
65
66
67
68
69
70
71
72
73
}
  プログラム例 11-2
    /*
      * main 関数
      */
    int main(void)
    {
          int index = 1; // 配列に使う添え字の変数
          initIO(); // 初期化関数の呼び出し
          // 1行目を点灯
          P4.DR.BYTE = 0x80; // 1000 0000 アノード
          PB.DR.BYTE = 0x00; // L カソード
          while (1)
          {
                // SW1 を押して離すと点灯行が1行下がる
                if (SW1_ON) // SW1 が ON
                {
                     waitMs(10);  // チャタリング対策 SW ON 時
                while (SW1_ON) // SW1 が ON の間ループ
                           ;
                     waitMs(10);  // チャタリング対策 SW OFF 時
               P4.DR.BYTE = a_p4[index]; // 点灯
                     index++; // 点灯行の変更
                      // 点灯が一番下まできたら戻す
                      if (index > 7)
                   index = 0;    }
          }
          return 0;
```
待ち時間 10ms でチャタリングがおさまらないようなら、待ち時間を長くして調節してみて ください。

di 11 <sup>チャタリング</sup><br>|-<br>|-

ソフトウェアによるチャタリング対策に は色々な方法が考えられます。

例えば、ポートの状態を繰り返し読み込 んで、ある回数(1000 回くらい)連続 した状態が続いた場合に限り、スイッ チが押された(あるいは放された)と見 なす方法があります。図 11-5 にフロー チャート例を示しますので、参考にして ください。

他にも簡単で確実な方法がないか考えて みるのもいいでしょう。

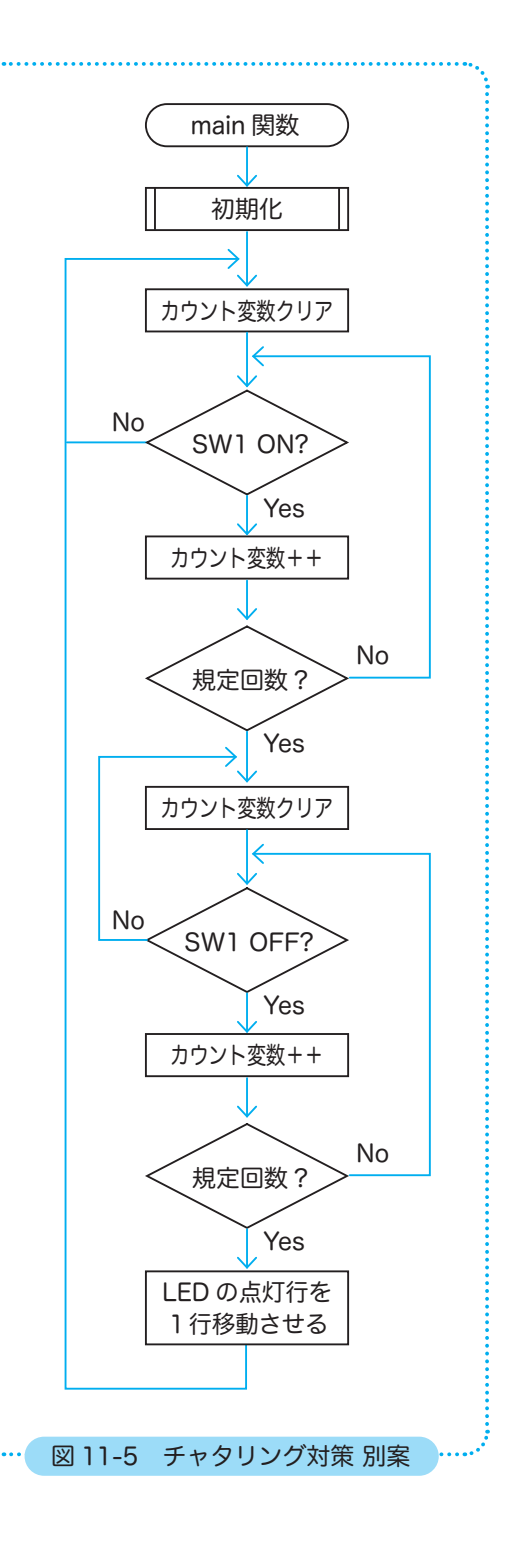

# チャタリング 11

図 11-5 フローチャートの「規定回数?」の条件分岐は、do ~ while 文を使うといいでしょう。

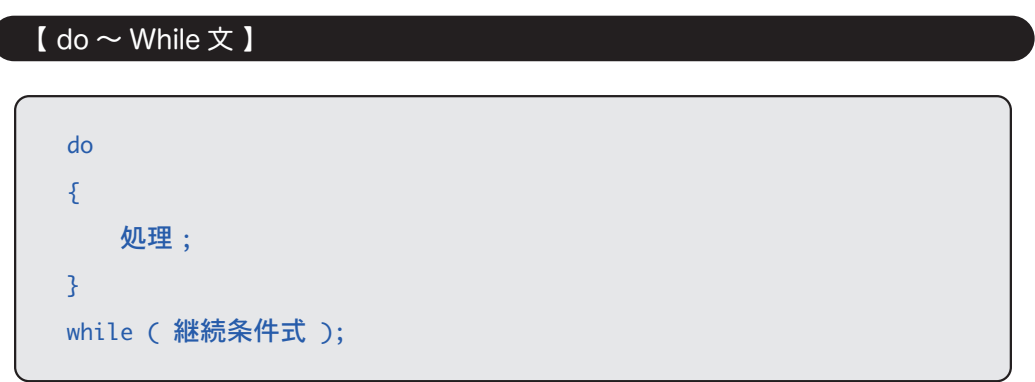

while 文と異なり、まず処理を実行してから、継続条件の判定を行います。継続条件式が真 で処理を繰り返し実行します。

while 文は条件によって処理が一度も実行されないことがありますが、do ~ while 文では 1 回は処理が実行されます。

継続条件式の後のセミコロン(;)を忘れないよう注意してください。

```
例)
      count = 0;    do
           {
           while (P8.DR.BIT.B0 == 0)count = 0;      count++;
          } while (count < 1000);
```
 $\overline{\phantom{a}}$ 

STEP